## **HOW TO SEARCH THE ARCHIVE**

## **If you know only the name of the property owner, begin with step A. If you already know the book/page number of the document, start with step B.**

A. Find the book/page number of the document if you know the owner's name.

- 1. Click "Search Records Prior to 1985."
- 2. Click "Indexes."
- 3. Click the type of index you want *(grantee, grantor, etc.)*.
- 4. Click the date range you are searching.
- 5. Click the appropriate letter for the name you are searching.
- 6. Click the file named "0000." This is the index of last names/company names.
	- a. Note the page number for the name you are searching. Close this file.
- 7. Click the file number that corresponds to the page number found in step 5a *(e.g., If the name "Barnett" is listed as page 3, click file "0003.")*.
	- a. Find the name you are looking for and note the book/page number of the document. Close this file.
- 8. Click "Home" to return to the Archive home page *(see photo)*. Proceed to step B to find the document.

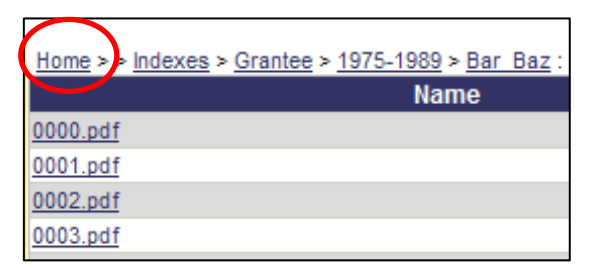

- B. Find the document by book/page number.
	- 1. Click the type of document you need *(deeds, plats, etc.)*.
	- 2. Click the appropriate range of book numbers *(e.g., Books 1000-1099)*.
	- 3. Click the book number.
	- 4. Find the page number.
		- a. **For Deeds & Mortgages:** The name of the file does not necessarily correspond to the page number of the deed. These single-page files are reproductions of the microfilm and were numbered sequentially based on the film; they are not named by page number. You may need to open several files before you find the correct page.
		- b. **For Plats:** The plats are named by page number.